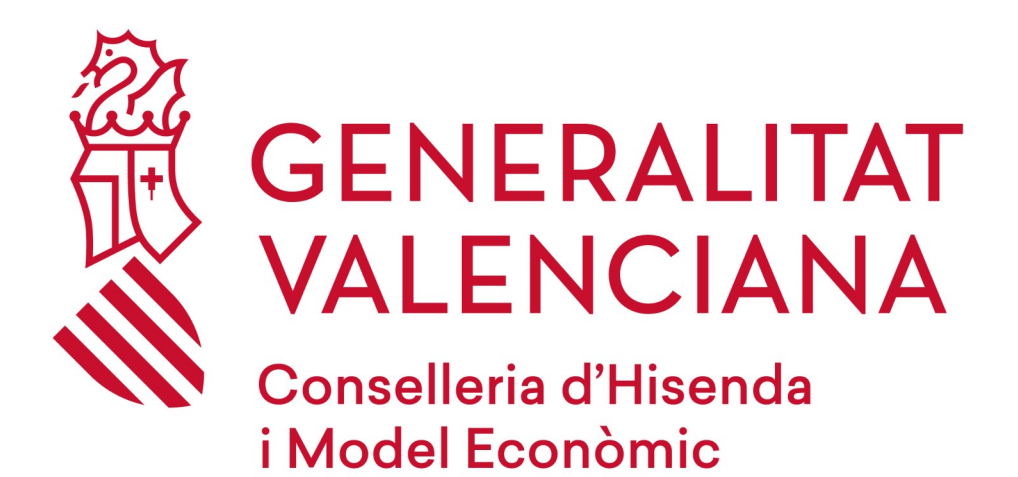

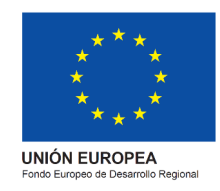

# *E3S 3.0*

#### **Versión 1.0**

**14 de agosto de 2023**

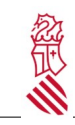

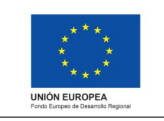

Versión: 1.0 Fecha: 14/08/2023 Proyecto: E3S 3.0

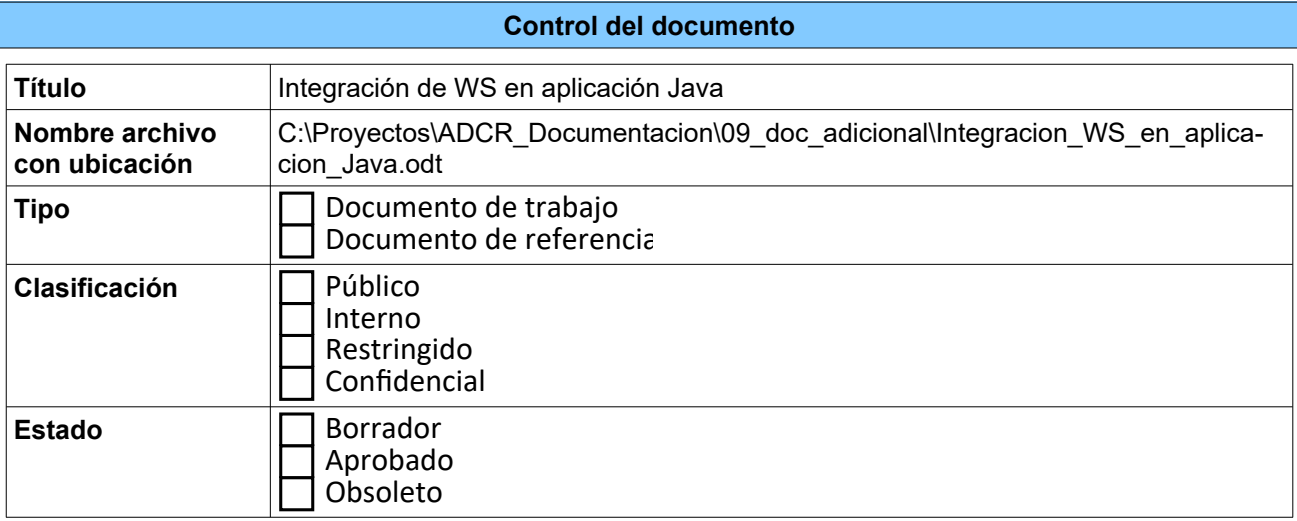

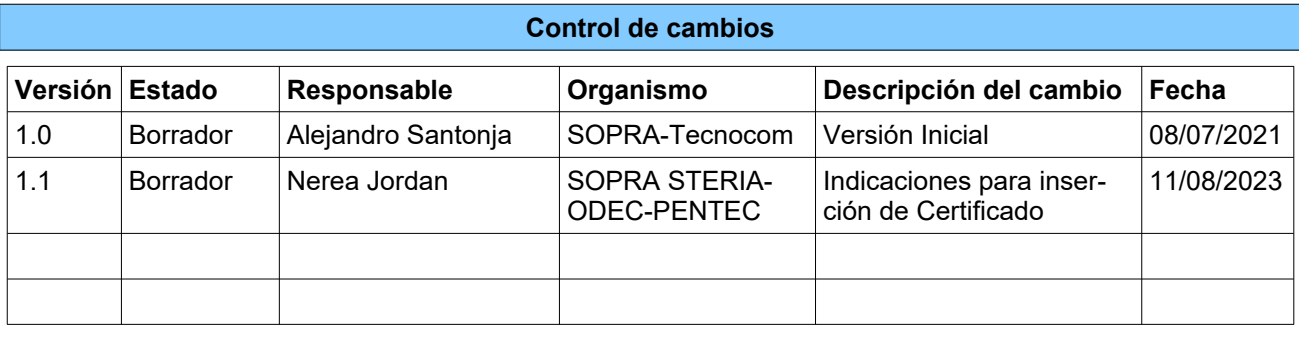

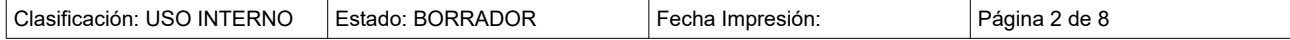

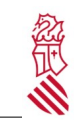

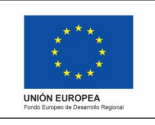

Versión: 1.0 Fecha: 14/08/2023 Proyecto: E3S 3.0

## **Índice de contenido**

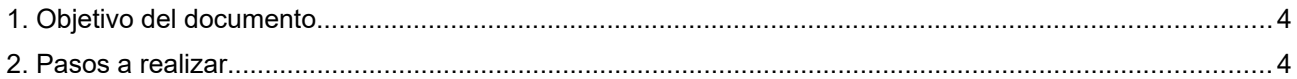

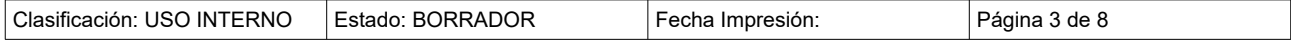

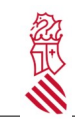

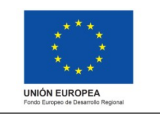

Fecha: 14/08/2023 Proyecto: E3S 3.0

Versión: 1.0

### **1. OBJETIVO DEL DOCUMENTO**

El objetivo del documento es indicar el procedimiento a seguir para integrar los servicios de E3S en una aplicación Java. El procedimiento para crear integrar todos los servicios es el mismo, por lo que vamos a realizar estos pasos con uno de ellos:

https://residuos.gva.es/e3s/queryEnvironmentalMasterData.svc?wsdl

### **2. PASOS A REALIZAR**

Lo primero que hay que comprobar es si accedemos al servicio web. Simplemente con introducir la url (https://residuos.gva.es/e3s/queryEnvironmentalMasterData.svc?wsdl) deberá salirnos una página similar a la siguiente:

This XML file does not appear to have any style information associated with it. The document tree is shown below.

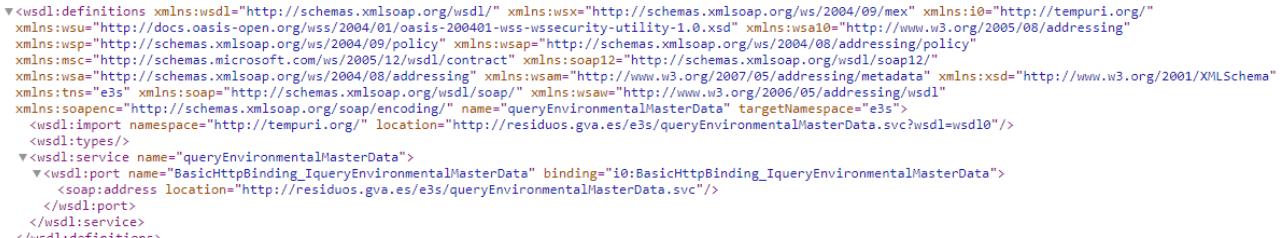

Esto significa que tenemos acceso, y que por lo tanto podemos proceder con los siguientes pasos.

La url indicada nos dice el xml a partir del cual se realiza un import. En este caso, como se puede ver en dicha página, la url es http://residuos.gva.es/e3s/queryEnvironmentalMasterData.svc?wsdl=wsdl0

Este import es al que accederemos y copiaremos el xml que nos muestra y generaremos en nuestro local el fichero wsdl. Como podemos observar dentro de este xml existen varios import a los xsd, estos import apuntan a urls externas de nuestro local, tendremos que acceder a ellas a través del navegador y crear los diferentes ficheros xsd en nuestro local ya que CXF no funciona correctamente con urls externas.

Primero crearemos el WSDL y el XSD a partir de las urls indicadas en cada servicio.

X ResiduosWebService0.xsd ResiduosWebService1.wsdl **R**<br>**R** ResiduosWebService1.xsd ResiduosWebService10.xsd ResiduosWebService11.xsd ReciduosWebSenrice12 vcd **x** ResiduosWebService13.xsd **x** ResiduosWebService14.xsd **x** ResiduosWebService15.xsd **ResiduosWebService16.xsd** ResiduosWebService17.xsd ResiduosWebService18.xsd ResiduosWebService19.xsd **x** ResiduosWebService2.xsd ResiduosWebService20.xsd X ResiduosWebService21.xsd X ResiduosWebService22.xsd

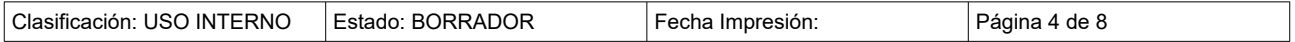

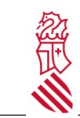

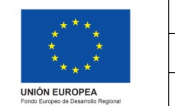

Versión: 1.0 Fecha: 14/08/2023 Proyecto: E3S 3.0

Con la ayuda de la librería CXF, se auto generaran las clases necesarias para el request y response a parte del PortType donde se implantan las llamadas al WS.

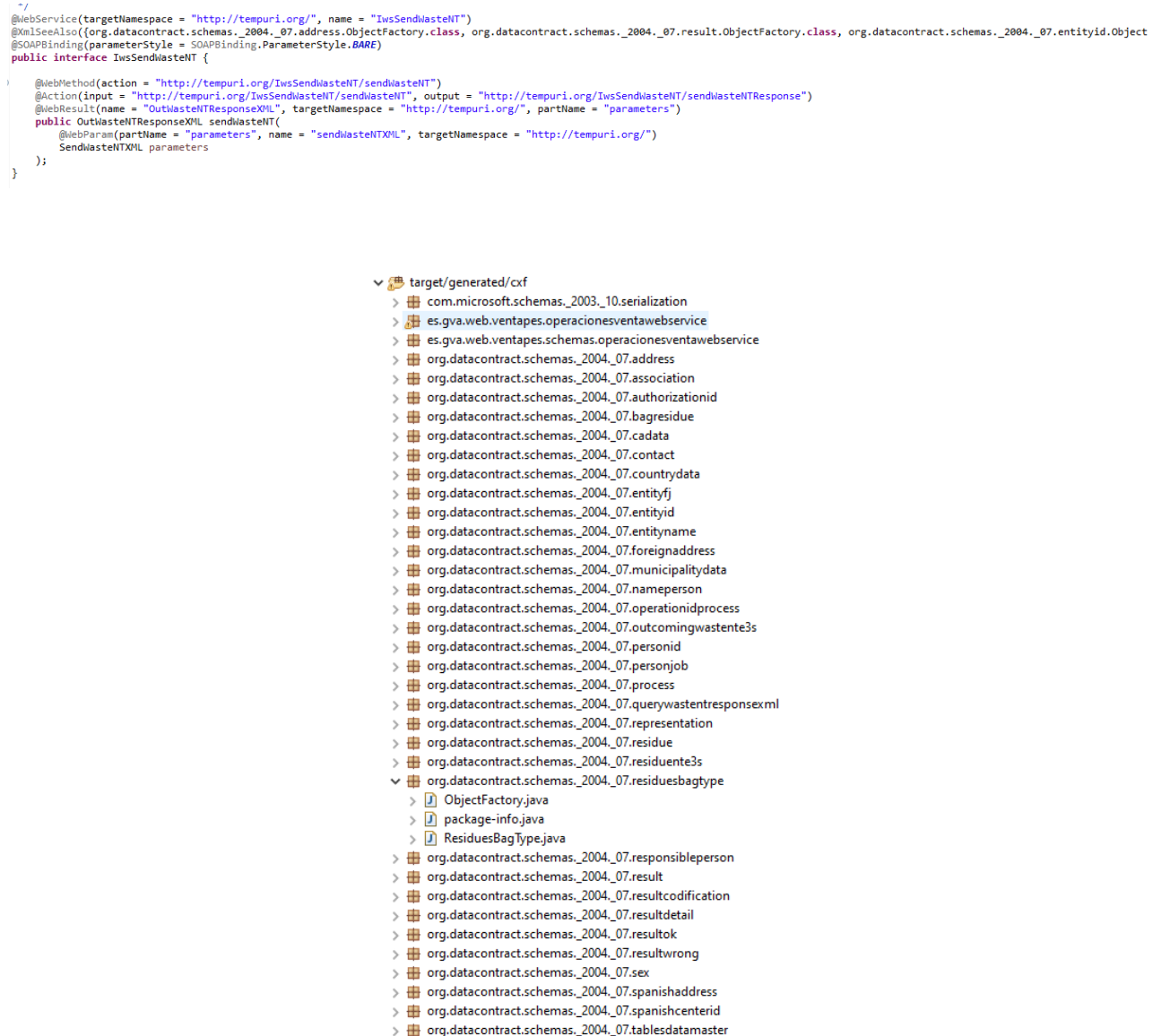

Una vez comprobado que se ha generado correctamente estas clases, procederemos a indicar los parámetros que deseemos para preparar el request.

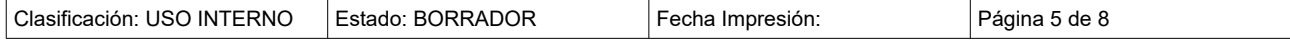

```
Versión: 1.0
  Ž
                      Integración de WS en aplicación Java
                                                                                                            Fecha: 14/08/2023
                                                                                                            Proyecto: E3S 3.0
org.datacontract.schemas._2004._07.wasteproducercentere3s.ObjectFactory factoryWasteProducer = new org.datacontract.schemas<br>org.datacontract.schemas._2004._07.wasteproducercentere3s.ObjectFactory factoryWasteProducer = new
org.datacontract.schemas._2004._07.authorizationid.ObjectFactory factoryAuthorizationId = new org.datacontract.schemas._2004
org.datacontract.schemas._2004._07.residuente3s.ObjectFactory factoryresiduente = new org.datacontract.schemas._2004._07.res
org.datacontract.schemas._2004._07.respuest.0bjectFactory factoryprocess = new org.datacontract.schemas._2004._07.process.0b<br>org.datacontract.schemas._2004._07.process.0bjectFactory factoryprocess = new org.datacontract.sc
SendWasteNTXML parameters = factory.createSendWasteNTXML();
WasteNTE3S wasteNTE3S = new WasteNTE3S():
WasteManagerCenterE3S wasteManagerCenterE3S = new WasteManagerCenterE3S():
//NTAdresseeData
 //AuthorizationId
AuthorizationId authorizationId = new AuthorizationId();
authorizationId.setAuthorizationIdEffects(factoryAuthorizationId.createAuthorizationIdAuthorizationIdEffects("true")):
authorizationId.setAuthorizationIdFree(factoryAuthorizationId.createAuthorizationIdAuthorizationIdFree("135/G02/RP/CV"));
authorizationId.setAuthorizationIdNumber(factoryAuthorizationId.createAuthorizationIdAuthorizationIdNumber("true"));
wasteManagerCenterE3S.setAuthorizationId(factoryAuthorizationId.createAuthorizationId(authorizationId));
wasteManagerCenterE3S.setCenterCode(factoryWasteManager.createWasteManagerCenterE3SCenterCode("4600031193"));
1/70 DO
wasteManagerCenterE35.setCenterOperator(factoryWasteManager.createWasteManagerCenterE3SCenterOperator(value));
```

```
wasteManagerCenterE3S.setManagerTypeCode(factoryWasteManager.createWasteManagerCenterE3SManagerTypeCode("G02")):
wasteManagerCenterE3S.setMunicipalityCode(factoryWasteManager.createWasteManagerCenterE3SMunicipalityCode("462298"));
wasteManagerCenterE3S.setName(factoryWasteManager.createWasteManagerCenterE3SName("Nerea"));
wasteManagerCenterE3S.setNationalID(factoryWasteManager.createWasteManagerCenterE3SNationalID("25414962P"));
assessmanger.com/critics/setSexCode(factoryWasteManager.createWasteManagerCenterE3SSexCode("9"));
```
En este caso nos hemos ayudado de las clases ObjectFactory que se han generado automáticamente para la creación del request.

[Cuando hayamos creado correctamente el request, procederemos a enviarlo al WS, para esto se invocará al](https://residuos.gva.es/e3s/queryEnvironmentalMasterData.svc?wsdl) [método creado en el PorType.](https://residuos.gva.es/e3s/queryEnvironmentalMasterData.svc?wsdl)

[Este método enviará al WS el request y nos proporcionará un response con el resultado del WS, este res](http://residuos.gva.es/e3s/queryEnvironmentalMasterData.svc?wsdl=wsdl0)[ponse lo podremos gestionar como deseemos.](http://residuos.gva.es/e3s/queryEnvironmentalMasterData.svc?wsdl=wsdl0)

```
OutWasteNTResponseXML save = residuosSoapService.sendWaste(parameters);
```

```
System.out.println(save.getXmlSendWasteNTResponseElement().getValue().toString());
```
[Indicar que hay que crear el bean en el configuration para establecer la conexión previa con el WS.](http://residuos.gva.es/e3s/queryEnvironmentalMasterData.svc?wsdl=wsdl0)

```
MBean
public ResiduosSoapService residuosSoapClient() {
  return new ResiduosSoapServiceImpl();
Ą
```
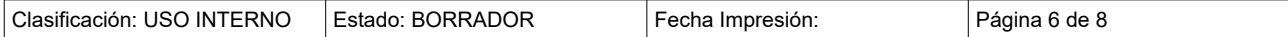

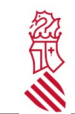

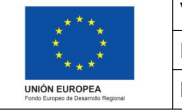

Versión: 1.0 Fecha: 14/08/2023 Proyecto: E3S 3.0

[Añadimos en la configuración de la llamada la firma con el certificado que nos han dado autorización.](http://residuos.gva.es/e3s/queryEnvironmentalMasterData.svc?wsdl=wsdl0)

Este certificado se debe de adjuntar El certificado se debe de incorporar como Signature con:

- Key Identifier Type: Binary Segurity Token
- Signature Algorithm: [http://www.w3.org/2000/09/xmldsig#rsa-sha1](http://residuos.gva.es/e3s/queryEnvironmentalMasterData.svc?wsdl=wsdl0)
- Signature Canonicalization: [http://www.w3.org/2001/10xml-exc-c14n#](http://residuos.gva.es/e3s/queryEnvironmentalMasterData.svc?wsdl=wsdl0)
- Digest Algorithm: [https://www.w3.org/2000/09/xmldsig#sha1](http://residuos.gva.es/e3s/queryEnvironmentalMasterData.svc?wsdl=wsdl0)

```
public ResiduosSoapServiceImpl() {
    Long tiempoEspera = null;
    // Crea y configura la factoría de generación del servicio
    JaxWsProxyFactoryBean factoria = new JaxWsProxyFactoryBean();
    factoria.setServiceClass(IwsSendWasteNT.class);
    factoria.setAddress("https://residuos.gva.es/e3s/sendWasteNT.svc?wsdl");
     // Registra features: mostrar mensaje en logs e incluir id traza
    factoria.setFeatures(
        Arrays.asList(new LoggingFeature(), new TraceeCxfFeature()));
    Map<String, Object> propsPeticion = new HashMap<>();
    propsPeticion.put(WSHandlerConstants.ACTION, WSHandlerConstants.SIGNATURE);
    propsPeticion.put(WSHandlerConstants.SIGNATURE.USER, "firma");
    propsPeticion.put(WSHandlerConstants.PW_CALLBACK_REE, new WsPasswordHandler("XXXXX"));
    propsPeticion.put(WSHandlerConstants.SIG_PROP_FILE, "xxxxxxxxx");
    propsPeticion.put(WSHandlerConstants.SIG KEY ID, "DirectReference");
    propsPeticion.put(WSHandlerConstants.IS_BSP_COMPLIANI, "false");<br>propsPeticion.put(WSHandlerConstants.NUST_UNDERSIAND, "0");
    factoria.setOutInterceptors(
            Arrays.asList(new WSS4JOutInterceptor(propsPeticion)));
    // Crea el servicio a partir de su factoría
    IwsSendWasteNT servicioBase = (IwsSendWasteNT) factoria.create();
    // Conducto de comunicación del cliente para personalizar la petición
    Client cliente = ClientProxy.getClient(servicioBase);
```
[Y el método que hace la llamada al WS que tenemos en el PortType.](http://residuos.gva.es/e3s/queryEnvironmentalMasterData.svc?wsdl=wsdl0)

```
private final IwsSendWasteNT servicio;
   @Override
   public OutWasteNTResponseXML sendWaste(SendWasteNTXML parameters) {
           return servicio.sendWasteNT(parameters);
   ł
```
Hay que tener en cuenta, que CXF automáticamente escanea la carpeta donde tenemos ubicados estos ficheros en el ejemplo, pero pudiera dar algún problema o incluso tenerlo en otra ruta para ello, tendremos que añadir estas líneas en el pom.xml

<plugin>

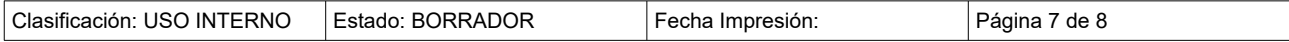

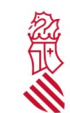

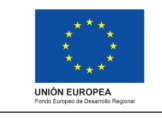

Versión: 1.0 Fecha: 14/08/2023 Proyecto: E3S 3.0

 <groupId>org.apache.cxf</groupId> <artifactId>cxf-codegen-plugin</artifactId> <executions> <execution> <id>generate-sources</id>

<configuration>

<wsdlOptions>

<wsdlOption>

<!-- Contratos (WSDLs) de los servicios -->

<wsdl>\${project.basedir}/src/main/resources/wsdl/ResiduosWebServi -

ce1.wsdl</wsdl>

</wsdlOption>

</wsdlOptions>

</configuration>

<goals>

<goal>wsdl2java</goal>

</goals>

</execution>

</executions>

</plugin>

Indicando la ruta específica y el wsdl.

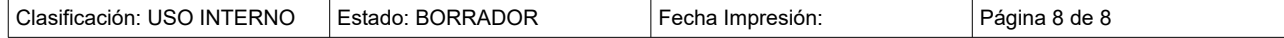